## **Attachment 2a –Exit Survey Part 1 Alumni Network Screenshots**

- \* *Black boxes in screenshots indicate the person's name that has been blacked out*
- 1. The Exit Survey consists of 2 parts:
	- **Part 1** Join the NCI Trainee Alumni Network
	- **Part 2** Assess Your Experience

2. NCI Trainee receives an invitation email and clicks the "Start the Exit Survey" link to launch the Survey.

3. The "**Exit Survey Part 1: Join NCI Trainee Alumni Network**" page displays, which includes the OMB Statement at the top of the page:

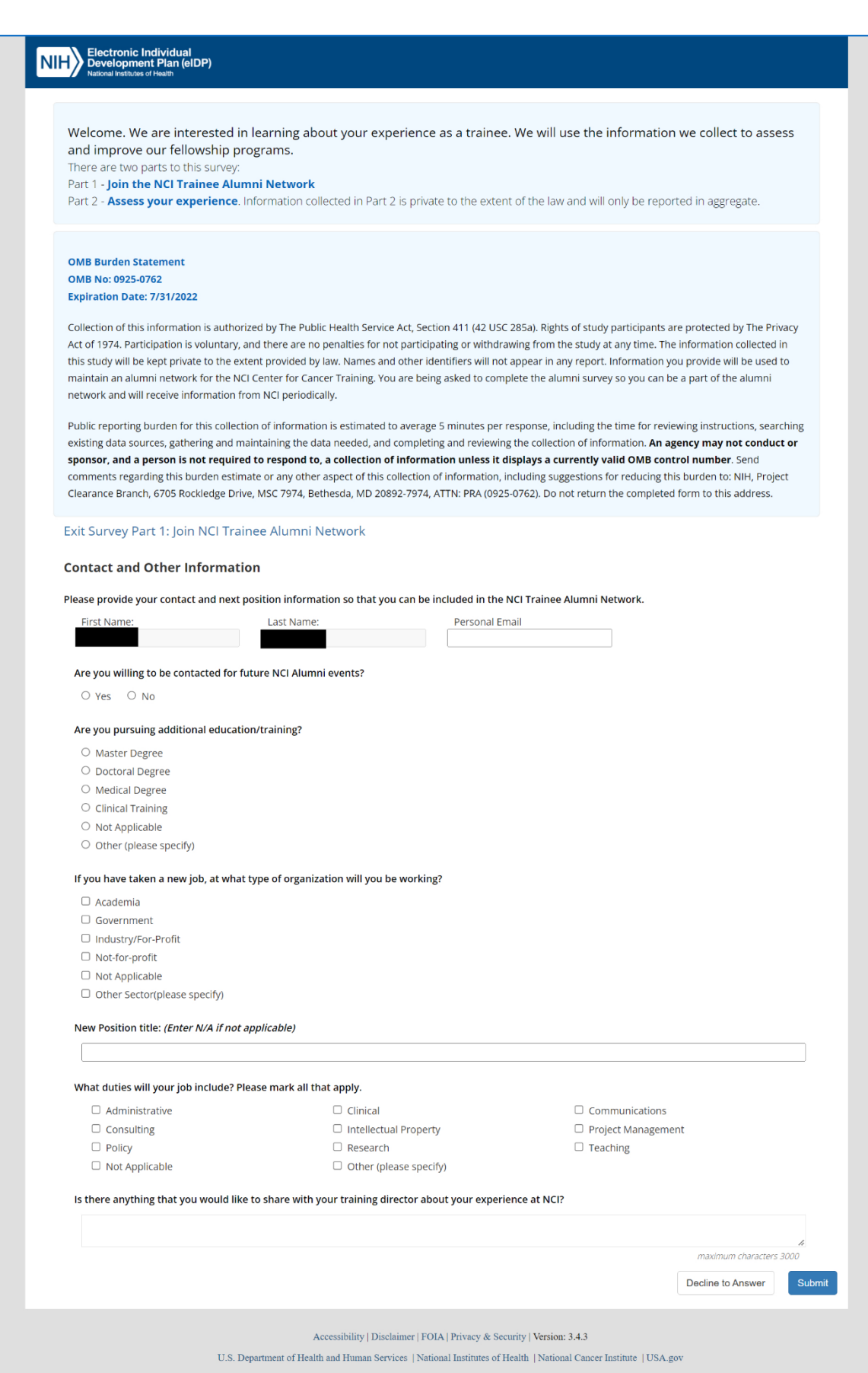

4. The "Decline to Answer" popup is displayed when Trainee clicks the "Decline To Answer" button at the bottom of the **Part 1** page. The Trainee may choose to return to **Part 1** of the Survey or Proceed to **Part 2**.

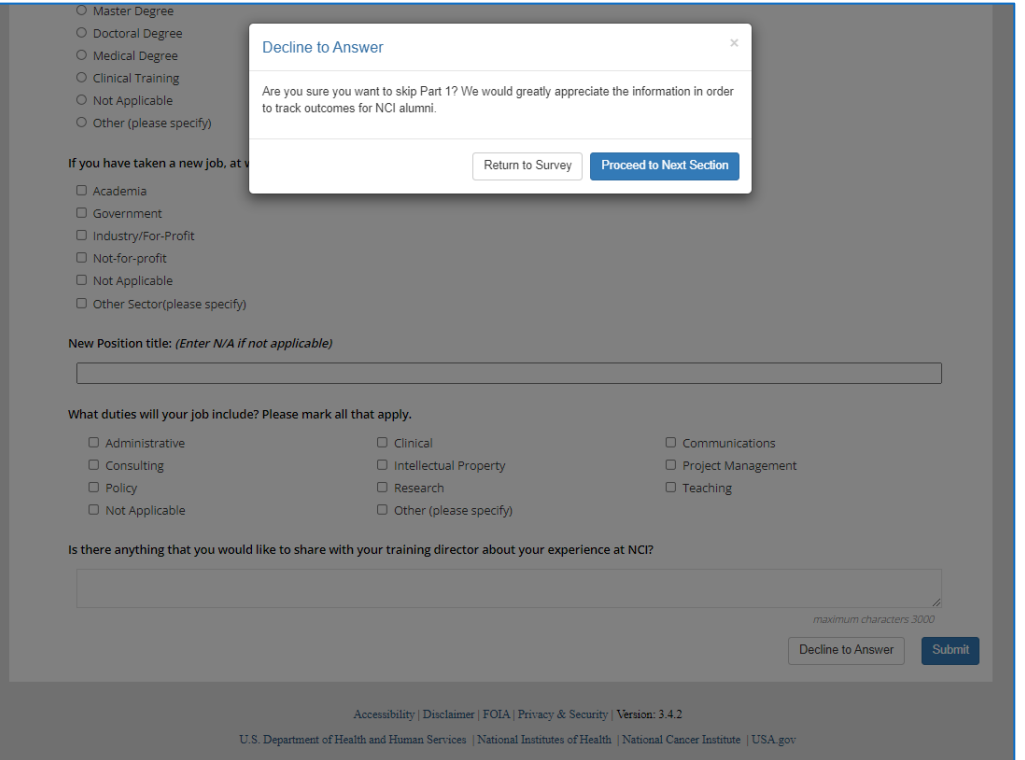

5. The confirmation popup appears when the Trainee clicks the "Submit" button at the bottom of **Part 1** Survey. The Trainee may choose to stay on the **Part 1** Survey form or confirm the **Part 1** Survey submission.

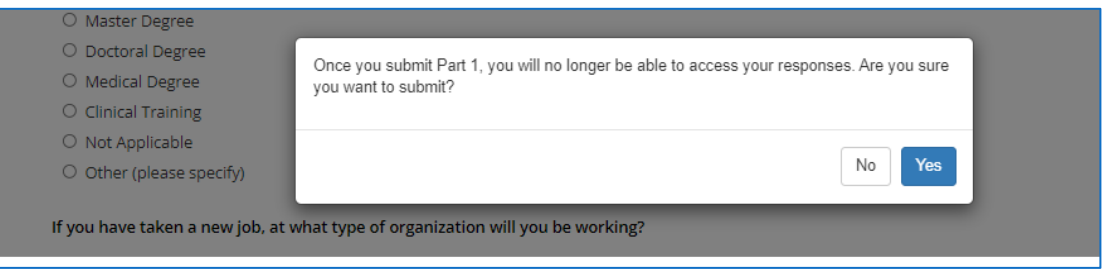

6. The "Thank You" popup appears after successful **Part 1** submission. The Trainee clicks the "here" link in the popup to proceed to **Part 2** of the Exit Survey:

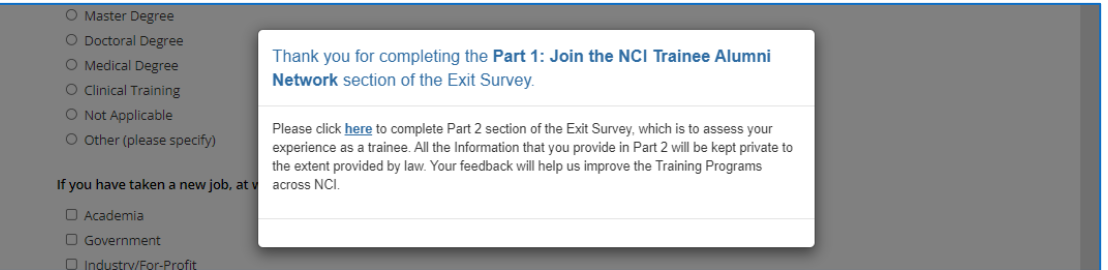